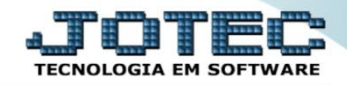

## **VINCULAR O TIPO DE FRETE E TRANSPORTADORA AO CLIENTE**

 *Explicação: No sistema JOTEC, é possível realizar o vinculo de determinada transportadora e tipo de frete ao cliente, para utilização nos pedidos de vendas.*

## Para realizar esta rotina acesse: *Faturamento > Arquivo > Transportadora*

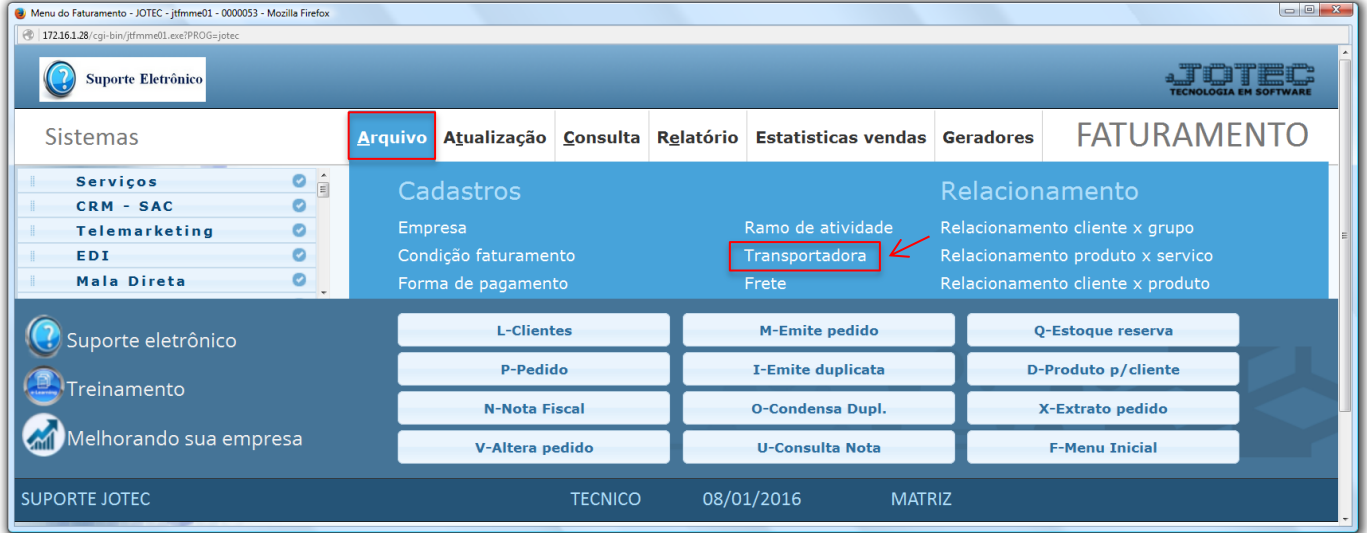

 Pesquise a *Transportadora* a ser relacionada e no campo *Frete,* selecione o tipo do frete. Clique no *"Disquete"* para salvar.

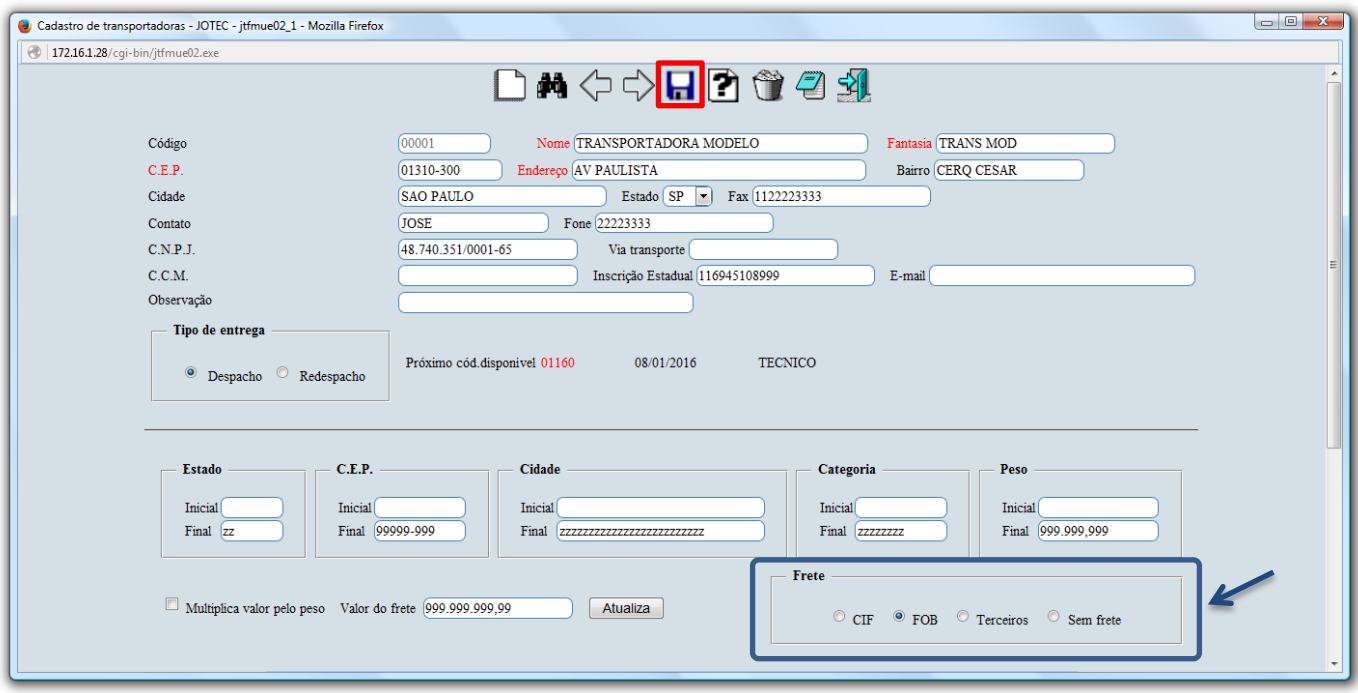

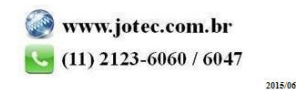

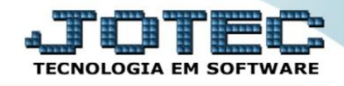

 Em seguida, acesse o cadastro do cliente e informe o código da transportadora que será relacionada ao cliente e clique no *"Disquete"* para salvar.

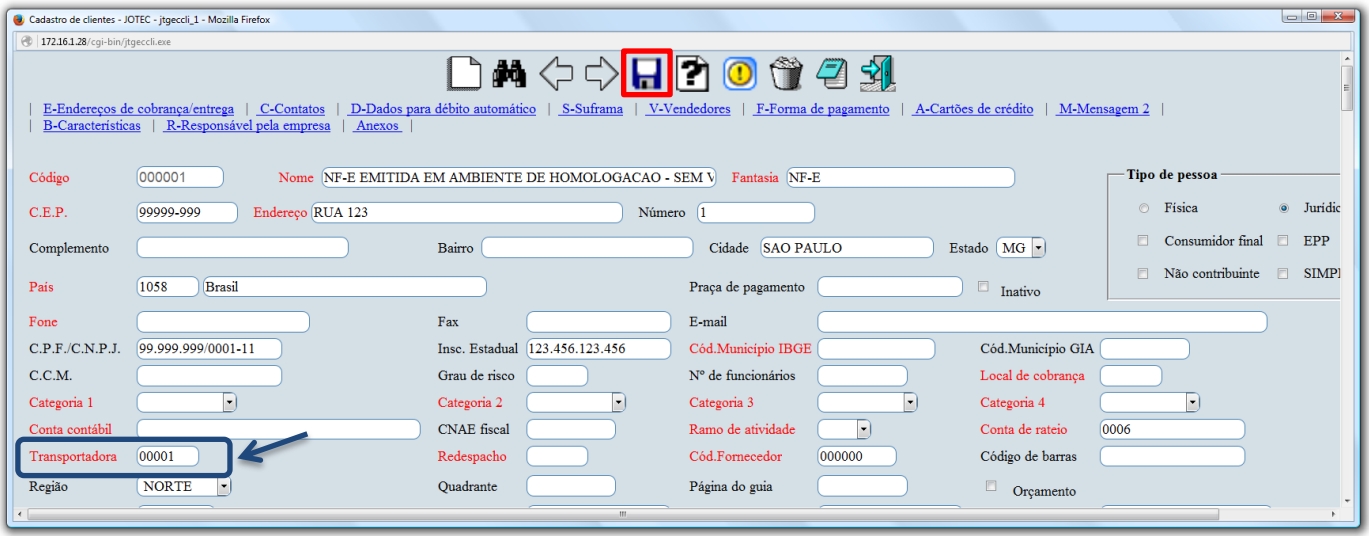

 Ao incluir o *Cliente* no pedido de venda, a *Transportadora* e o *Tipo de frete* serão sugeridos automaticamente.

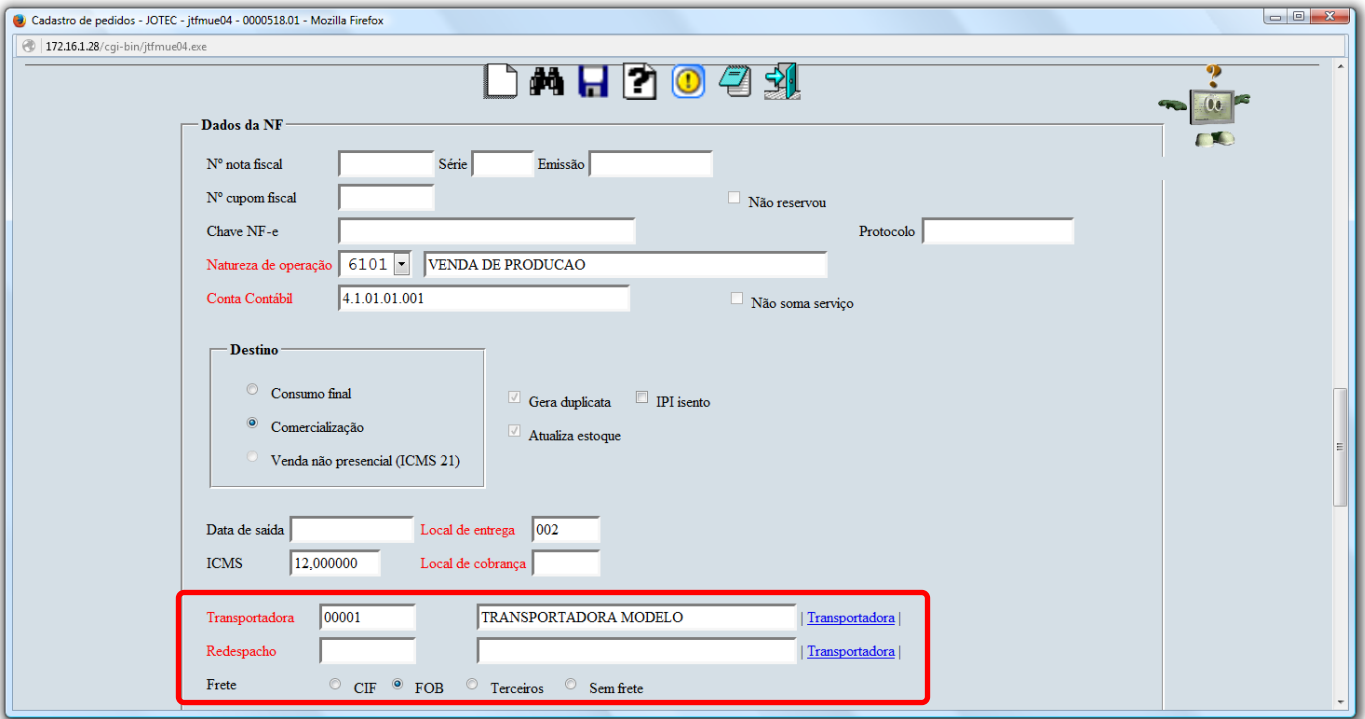

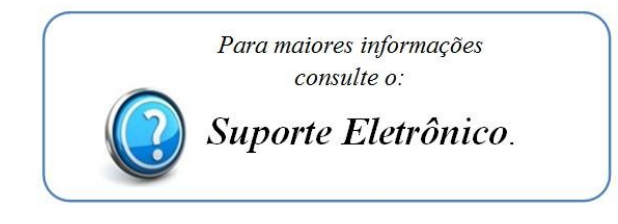

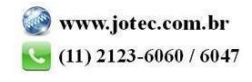

2015/06